once you have the cluster up again with ACM 2.6.4 + submariner you can do bellow to upgrade ACM to 2.7.0 RC4 build:

Step 1 Update mce catalog source to point to mce RC4 image: image: '[quay.io:443/acm-d/mce-custom-registry:2.7.0-](http://quay.io:443/acm-d/mce-custom-registry:2.7.0-DOWNSTREAM-2023-01-26-20-15-10) [DOWNSTREAM-2023-01-26-20-15-10'](http://quay.io:443/acm-d/mce-custom-registry:2.7.0-DOWNSTREAM-2023-01-26-20-15-10)

go to installed operator > multicluster engine > Subscription> click [multicluster](https://console-openshift-console.apps.aws-nmanos-a1.devcluster.openshift.com/k8s/ns/mce/operators.coreos.com~v1alpha1~CatalogSource/multicluster-engine-stable-2-1-catalog)[engine-stable-2-1-catalog](https://console-openshift-console.apps.aws-nmanos-a1.devcluster.openshift.com/k8s/ns/mce/operators.coreos.com~v1alpha1~CatalogSource/multicluster-engine-stable-2-1-catalog) , edit the yalm as shown below, then click Save

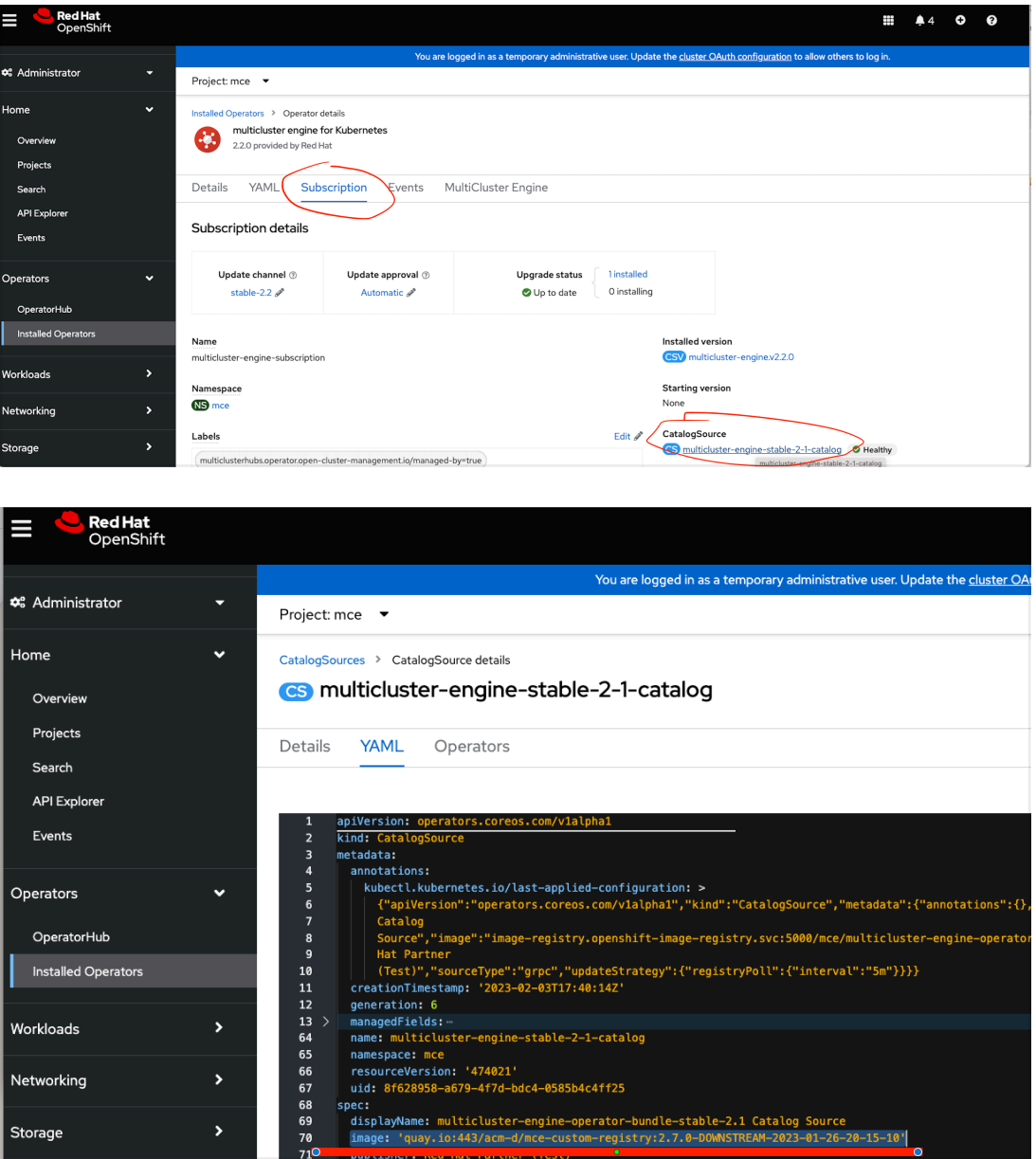

Step 2 go to ACM catalogsource, update the image to point to ACM RC4 image to [quay.io:443/acm-d/acm-custom-registry:2.7.0-](http://quay.io:443/acm-d/acm-custom-registry:2.7.0-DOWNSTREAM-2023-01-26-20-15-10) [DOWNSTREAM-2023-01-26-20-15-10](http://quay.io:443/acm-d/acm-custom-registry:2.7.0-DOWNSTREAM-2023-01-26-20-15-10)

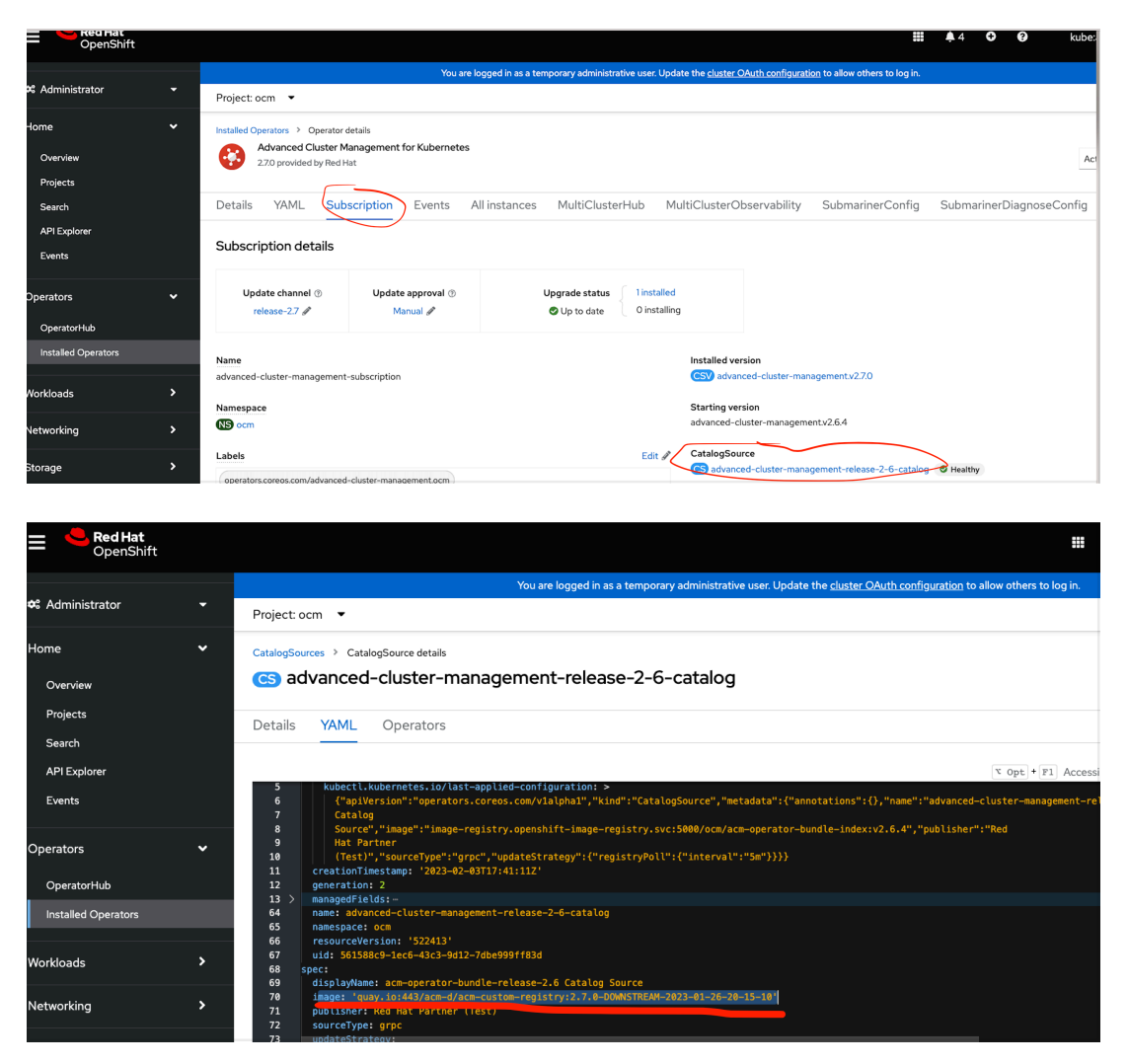

Step3 , update ACM subscription to change Update channel from release-2.6 to release-2.7

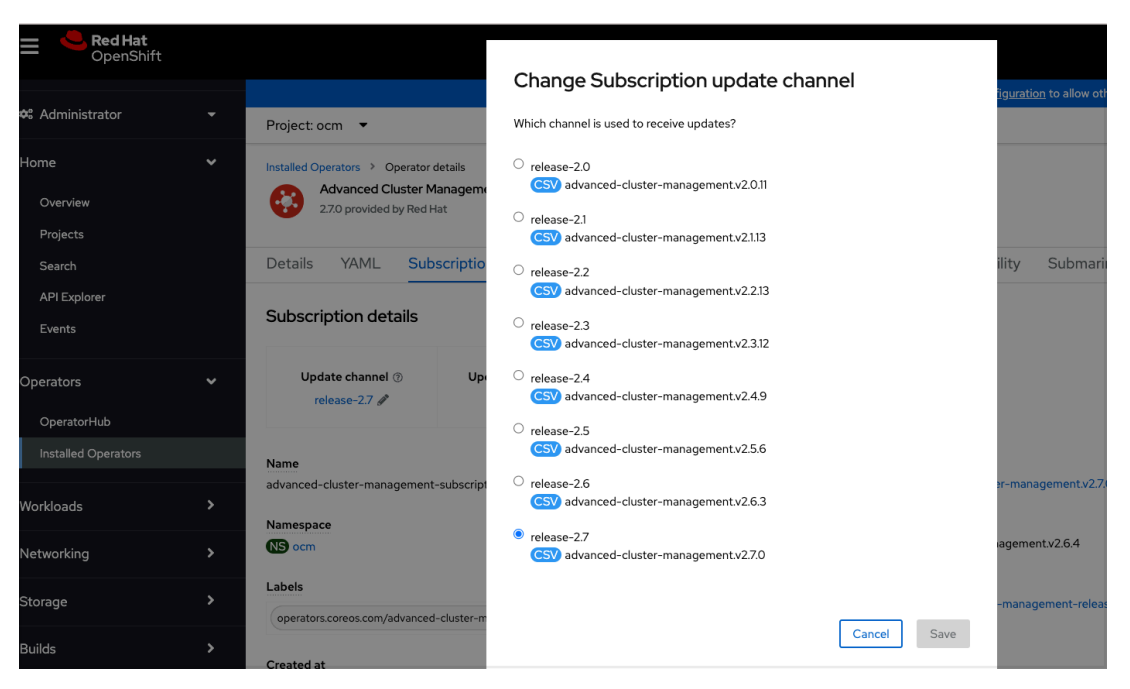

Step 5 approve the requested install plan in the ACM Subscription, then ACM will be upgraded to 2.7 and MCE will be upgraded 2.2